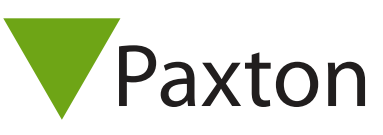

## Connecting a Gemalto Prox-PW proximity reader to Net2

## Overview

The Prox-PW reader outputs a 32 bit Wiegand format, so a custom Wiegand format will need to be configured in the Net2 software. The reader is set to read the Mifare chip serial number as standard, but can be configured to read a pre-defined Mifare sector on request.

If reading the chip serial number, no site code is defined in the 32 bit Wiegand output, so the Net2custom Wiegand format rule would be:

XAAAAAAAAAAAAAAAAAAAAAAAAAAAAAAX

To configure the LED setting, open the Net2 server configuration utility and on the 'General' tab, check the 'Display reader LED's in OEM style' box.

If the option is not available, please contact Technical support for further advice.

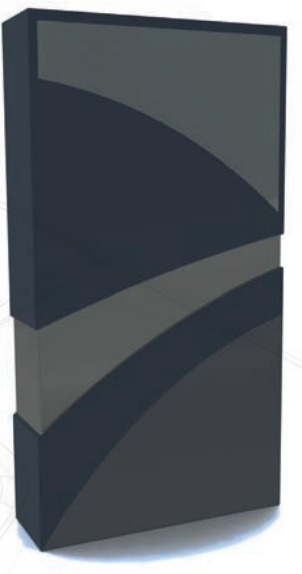

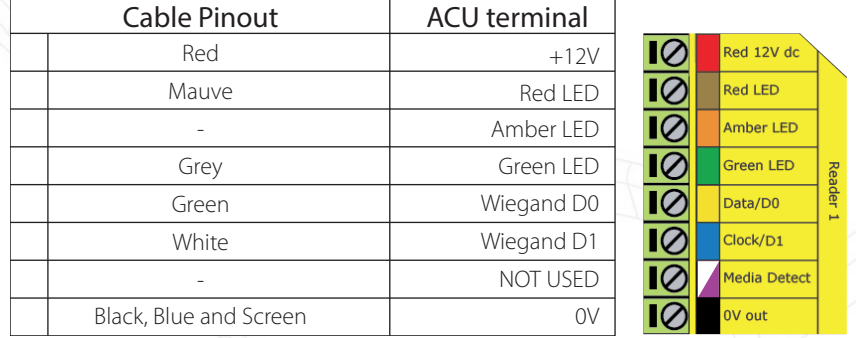

Ensure any unused wires are safely terminated.

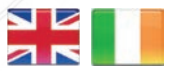

- **S** paxton.support support@paxton.co.uk
	- $\leftarrow$  +32 (0)78485147 support@paxton-benelux.com

 $444 (0)1273 811011$ 

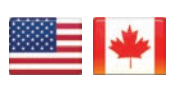

 $\binom{4}{1}$  +1(800) 672-7298 **S** usapaxton.support supportUS@paxton-access.com **S** paxton.benelux.support

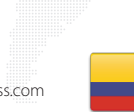

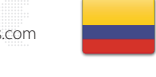

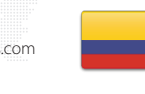

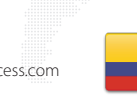

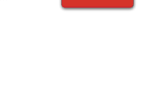

- +31 (0)76 3333 999  $\mathfrak{C}$ support@paxton-benelux.com **9** paxton.benelux.support
- $+11 5715088198$ soporte@paxton-access.com

+49 (0) 251 2080 6900

**S** paxton.gmbh.support support@paxton-gmbh.de

- **9** paxton.soporte
- 

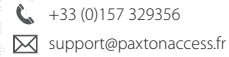

- **S** paxton.support
- $427 (0)21 4276691$
- **9** paxton.support Support@paxtonaccess.co.za
- 

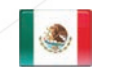

- $+1 (864) 751-3501$ soporte@paxton-access.com
- **Q** paxton.soporte

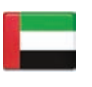

C. 8000 3570 3783 **a** paxton.support S support@paxtonaccess.ae

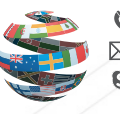

+44 (0)1273 811011 **S** paxton.support Support@paxton.co.uk